**Guide to help you register on the SIGAP application platform "National Fund for Open Science N°2"**

**1. Log in to SIGAP platform:**

# **[https://sigap.cnrs.fr/](https://sigap.cnrs.fr/sigap/web/connexion.php)**

**2. Click to the platform's English version**

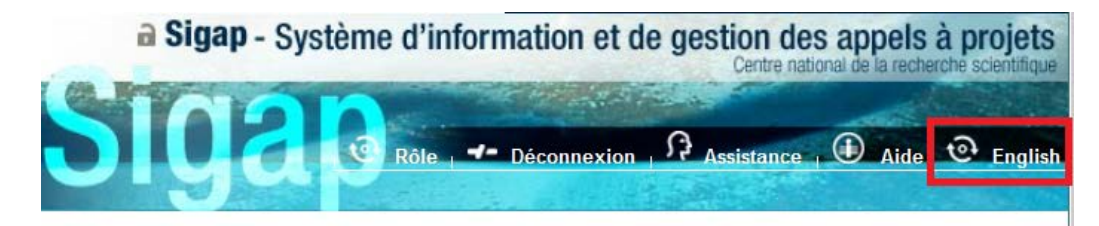

# **3. First-time user? Create your SIGAP account:**

 $\triangleright$  This will enable you to apply to the project calls you are eligible to on SIGAP platform.

# First-time user:

If you are using SIGAP for the first time, you are requested to please create an account. We recommend using your institutional email address..

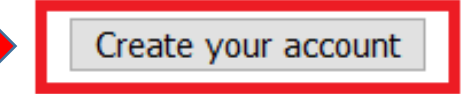

# **4. Fill the following fields:**

#### **Create an account**

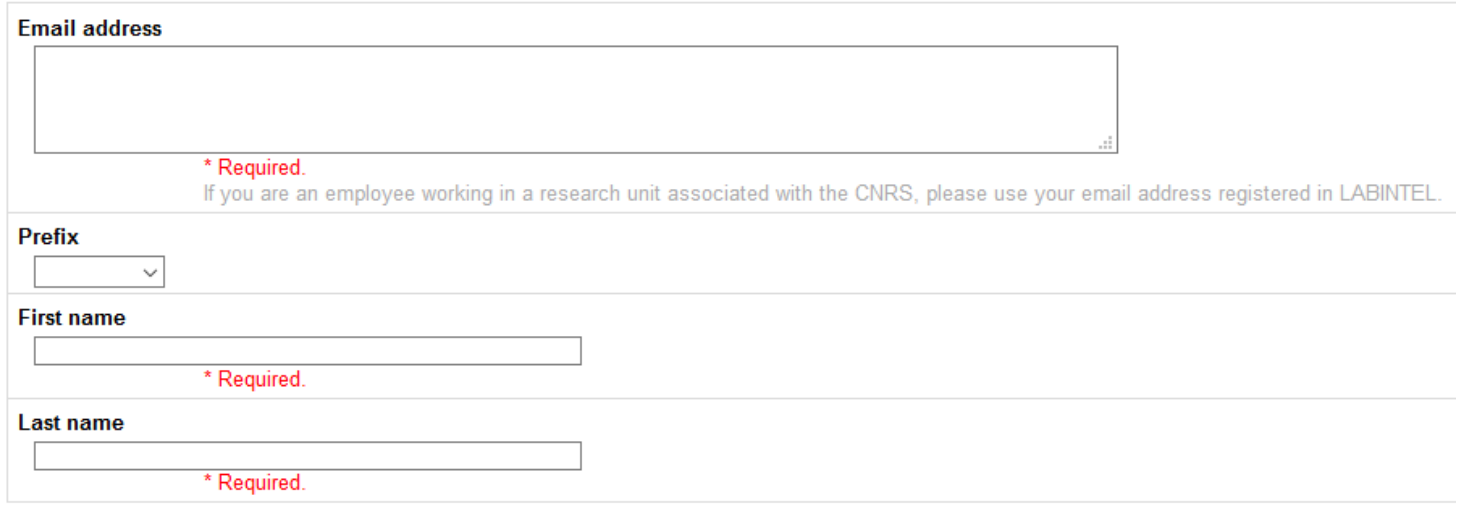

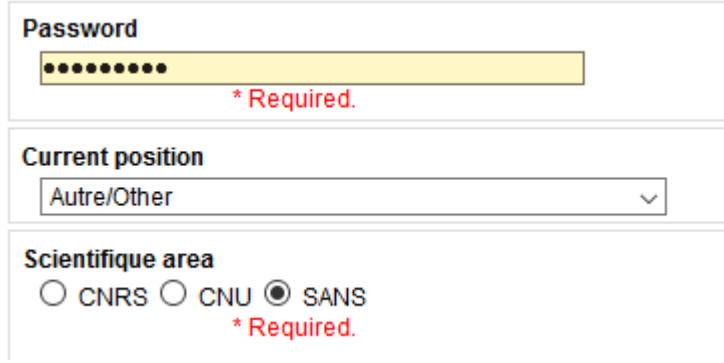

 Select [Autre/Other] in the **Current position** field and [sans](without) in the **Scientific area section** field;

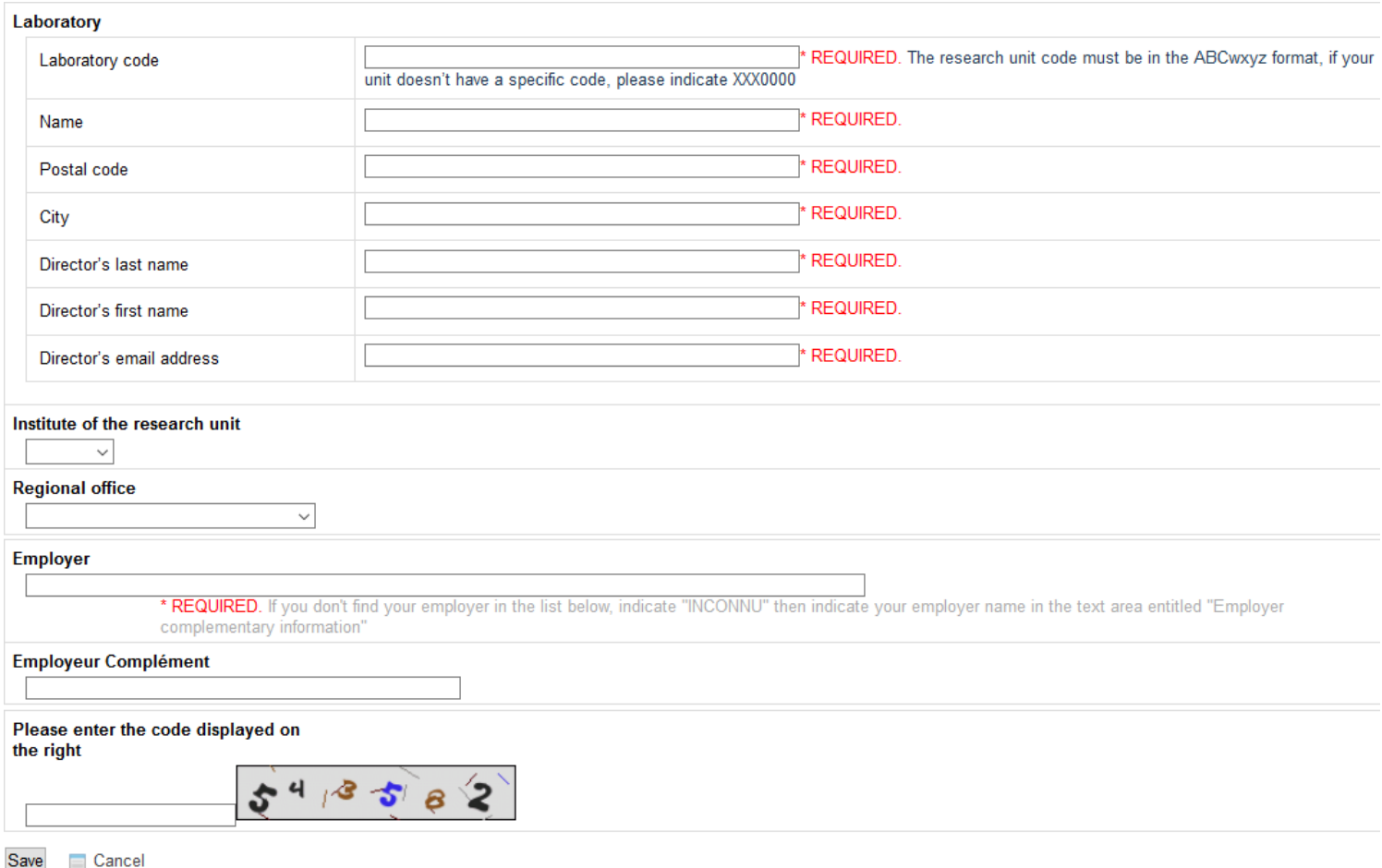

- Type your institution's/organisation's details in the above "**Laboratory"** box (enter XXX0000 as a laboratory code) ;
- Leave the following fields blank: "**Institute of the Research unit"** and "**Regional office"** fields which are used for CNRS in-house projects only;
- If you can't find your organisation in the "**Employer"** scroll-down list, please use [INCONNU] (Unknown).

# **5. If you already have a SIGAP account or created, you can log in as a registered user by entering your email and password in the application's home page: [https://sigap.cnrs.fr/](https://sigap.cnrs.fr/sigap/web/connexion.php)**

### First-time user:

If you are using SIGAP for the first time, you are requested to please create an account. We recommend using your institutional email address..

Create your account

### **Registered user:**

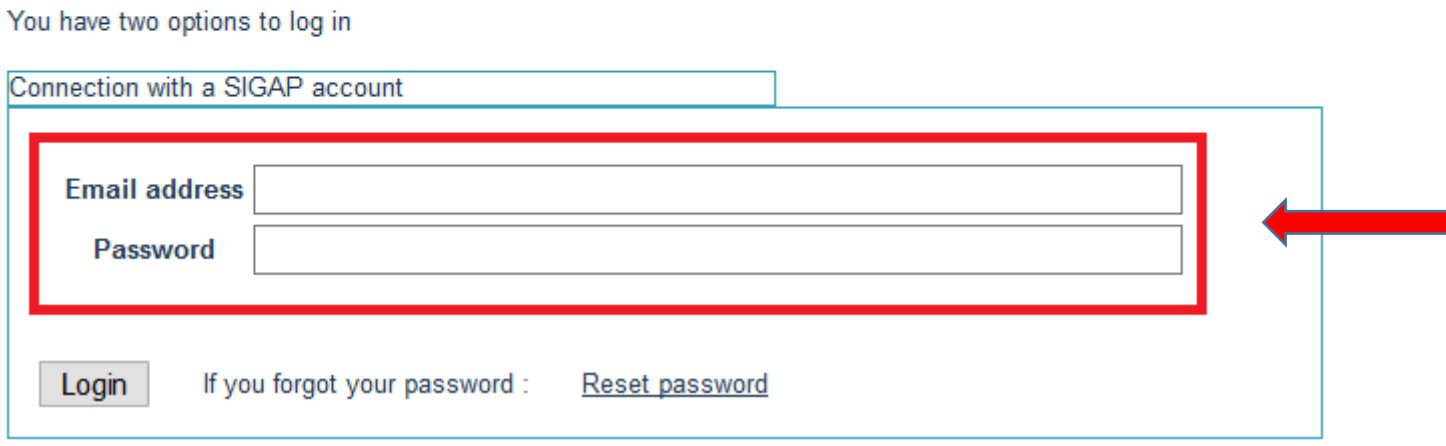

**6. Once you have logged in, go to the " Browse calls, apply" thumbnail in the left-hand side of the page:**

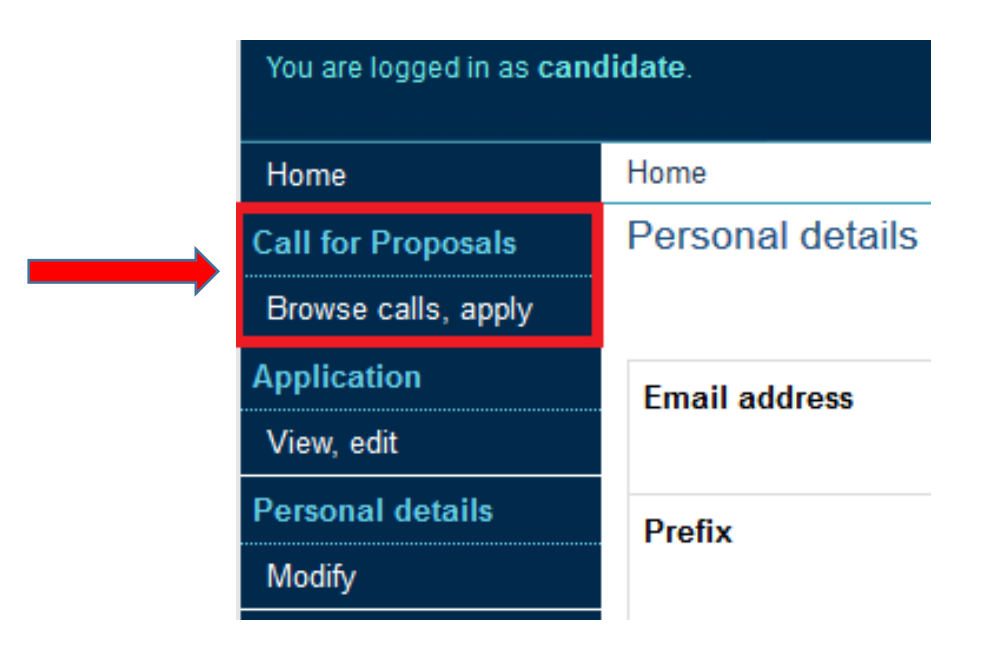

# 7. Select the call titled "APPEL A PROJETS FONDS NATIONAL POUR LA SCIENCE OUVERTE N°2", open to applications from January 27, 2021:

#### Research call

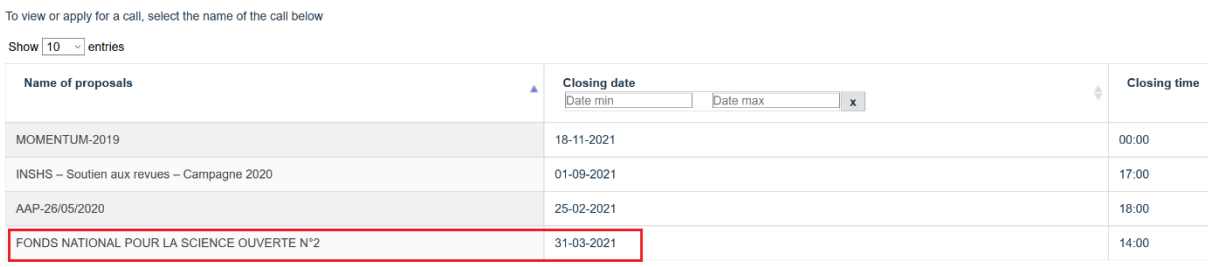

Showing 1 to 5 of 5 entries

# 8. Read the instructions of the Project call landing page, download the documents for the call and click "Apply":

Closing: 31/03/2021 14:00 (Paris time)

Welcome to the application platform for the National Fund for Open Science call for projects n°2 "Publications"

The National Fund for Open Science call for projects platform is open from January 27, 2021 at 2:00 p.m. CET (UTC+1) to March 31, 2021 at 2:00 p.m. CET (UTC+1).

To apply for the second call for projects of the FNSO, please use the following procedure:

1. Download the enclosed file below and read the text of the call for projects:

2. You may also download the enclosed file of the PDF version of the "Online preparatory template form", below, to prepare your answers before entering them via the online form;

3. Then click on "apply" at the bottom of this page and enter all the information required for the call for projects;

4. Be sure to submit, in the "attachments" section at the end of the online form, all the documents relating to your application:

. The CVs of the Project Coordinator and all project leaders;

The financial request table for the project;<br>• Any additional documents to support the application (financial summaries, graphical representations, presentations or explanatory annexes).

#### **Reminder:**

**E** French is the preferred language for these applications. You may, however, apply in Fnglish.

- . Some documents have been translated into English to facilitate understanding. However, the French version of these documents is the only authentic one.
- To facilitate your application, we invite you to save your data regularly.
- For more information, please visit the website https://www.ouvrirlascience.fr/open-science/
- For any questions or difficulties please contact fnso.aap@cnrs.fr

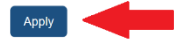

9. Follow the application procedure to its completion, save your application regularly in the meantime and send it when ready.

# **(In case of difficulty)**

**If you have any difficulties, the tabs below can help you:**

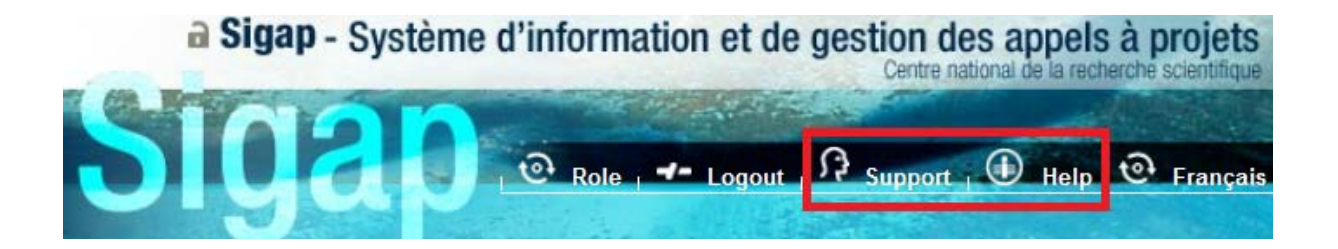

- **The ["Help"](https://sigap.cnrs.fr/aide/index.php) tab allows you to consult more detailed documentation to register and create your application space. It also lists the most frequently asked questions.**
- **The ["Support"](https://support.dsi.cnrs.fr/formulaire/default.htx?prod=6056) tab allows you to request a webmaster in the case of a computerrelated problem concerning the SIGAP application (difficulty in registering, connecting by email, password, technical blocking of any kind).**
- **For any questions or general difficulties, you can also contact the following address: [fnso.aap@cnrs.fr](mailto:fnso.aap@cnrs.fr)**